## Terra Ranch at Queen Creek Homeowners Association 4130 E. Van Buren St., Ste. 360 Phoenix, AZ 85008 Phone: 602-863-3600 Fax: 480-393-4361 www.360propertymgt.com

On April 9, 2019, a new web portal will enable you to log in and view and update your homeowner information, view account information, compliance violations and association documents as well as make an online payment. You can also process HOA community maintenance items and report compliance issues through this portal. Access the site by going to www.360propertymgt.com and following the instructions shown below. **Your email address MUST be on file with us to create a new user profile. Please contact us either by phone or email to provide your email address.** If you have any questions or problems logging in, please contact us at 602-863-3600.

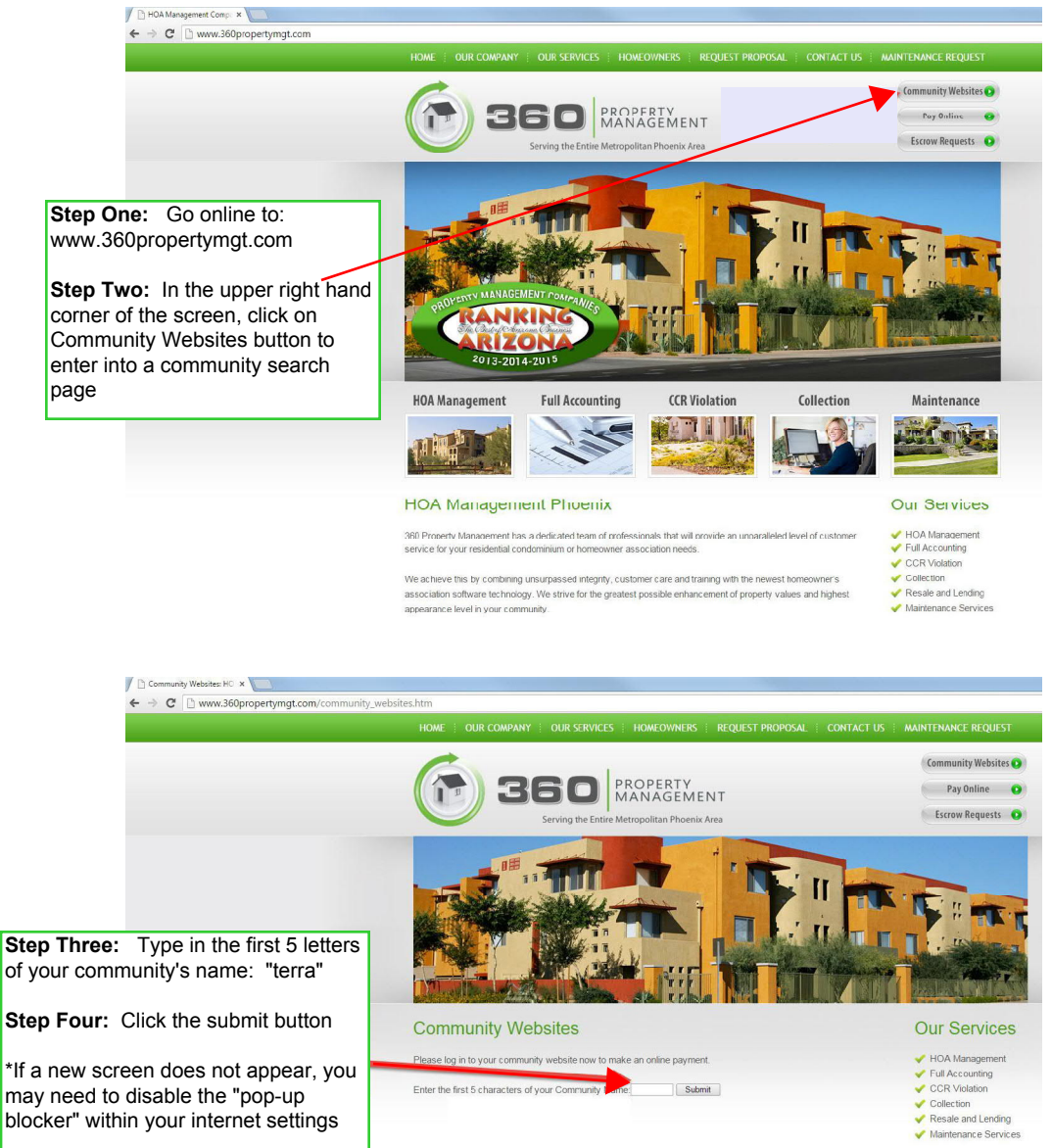

**Step Five:** Once you are on the community screen, look to the mid-right side for a green button marked "Click Here to Login". Click that button. This will bring you to another page where you will choose the "Create Login" link.

**Step Six:** The following screen will ask you for the account # (the first 9 digits of the # that is provided in your welcome packet) and the email address that you have registered with 360 Community Management. To register your email address and contact information, you can either fill out and return the Residential Information form included in your welcome packet, email us at info@360propertymgt.com or call us at 602-863-3600 with your email information. You can also contact the management company and they will send you a registration invite link.

**Step Seven:**Once you have selected the "Submit Registration" button, the system will email you the registration link to finish the process.